$P<sub>a</sub>$ Sign In Redirect

Click on 4

cel to continue with local sign in

..<br>Create your account

Cancel

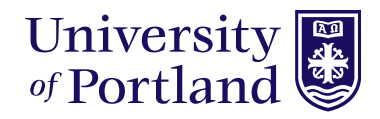

# **How to place an order using Printing Services Order Desk**

## 1. Go to myapps.up.edu

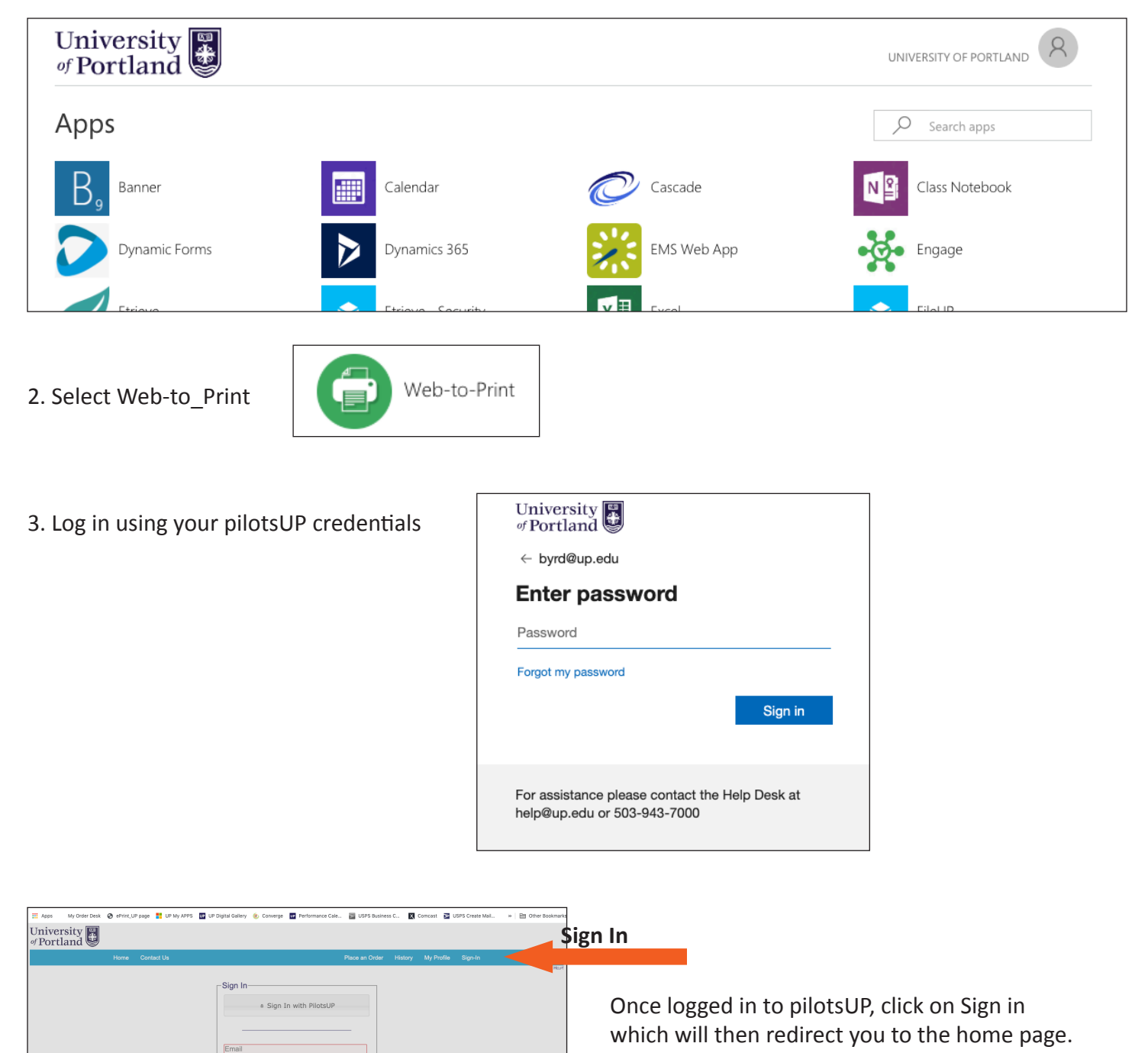

# **Home Page**

The home page shows all the ordering options. Click on the appropriate order form based on the project you would like to have printed.

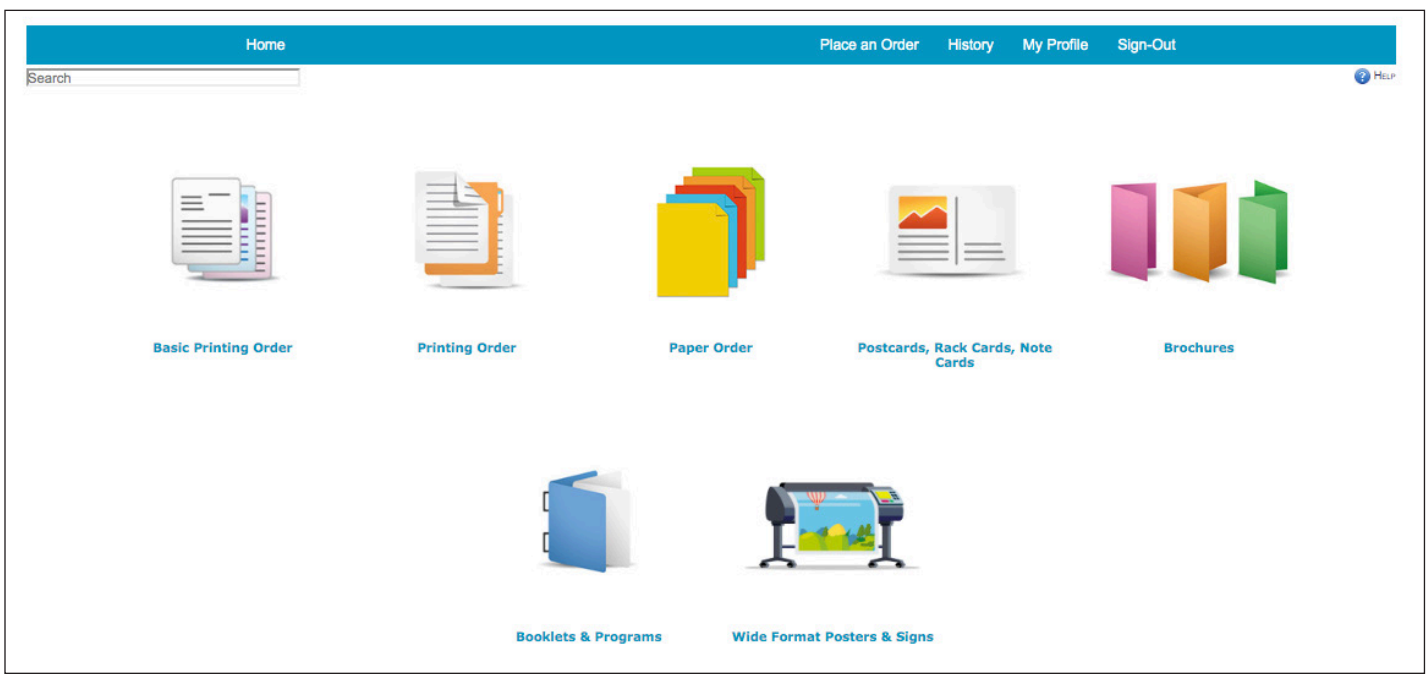

Complete the fields using the options provided. Costs will be automatically calculated. Attach your pdf file and add to cart.

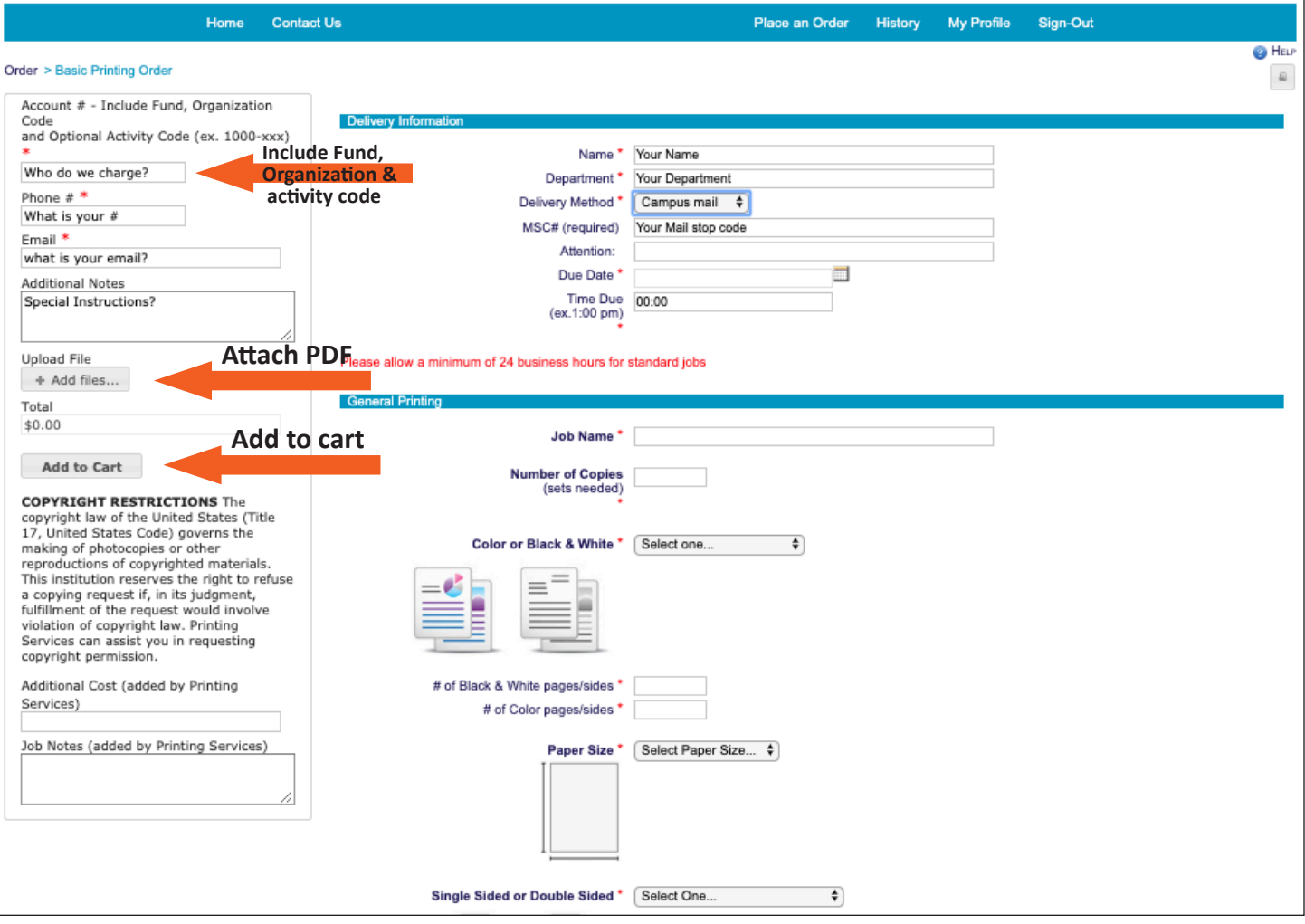

## **Ordering Options**

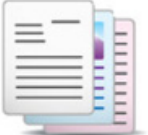

## **Basic Printing Order**

Use this form for basic printing requests that don't require any bindery or only need stapling or drilling.

#### **Basic Printing Order**

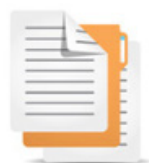

**Printing Order** 

## **Printing Order**

Use this form for more complex printing jobs that require bindery such as cutting, laminating, folding, padding, coil or tape binding.

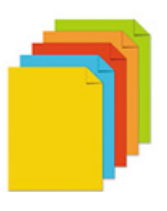

Use this form to order sheets, packages, reams, or cases of paper.

**Paper Order**

**Paper Order** 

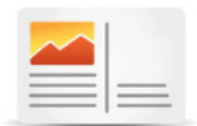

### **Postcards, Rack Cards, Note Cards**

Use this form to order postcards, rack cards, or notecards that only require cutting, folding or laminating.

#### **Postcards, Rack Cards, Note** Cards

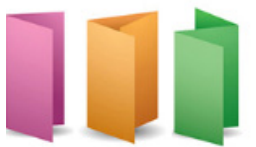

### **Brochures**

Use this form to order brochures that require cutting and folding only.

**Brochures** 

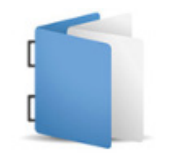

### **Booklets and Programs**

Use this form to order booklets and programs that require booklet folding, stapling and trimming.

**Booklets & Programs** 

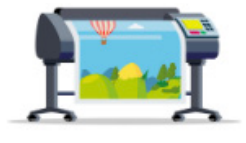

### **Wide Format Posters & Signs**

Use this form to order wide format posters, lamination, foam board mounting and corrugated plastic mounting and h-frames. *Please note: wide format posters are defined as larger than 12"x18".* 

## **Placing your order**

Once you click on the "Add to Cart" button, it will lead you to this page.

You can choose to add additional orders to your cart, return to the last item or check out.

# **To place your order click the CHECK OUT button then click the PLACE YOUR ORDER button.**

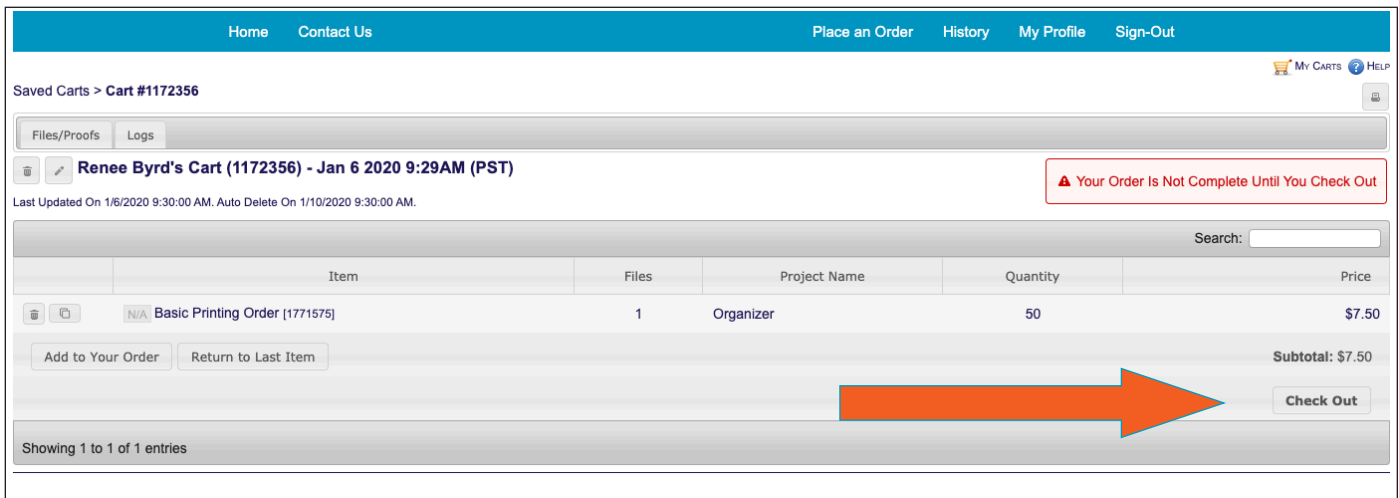

## **Once you click the Check Out button it will take you to this page:**

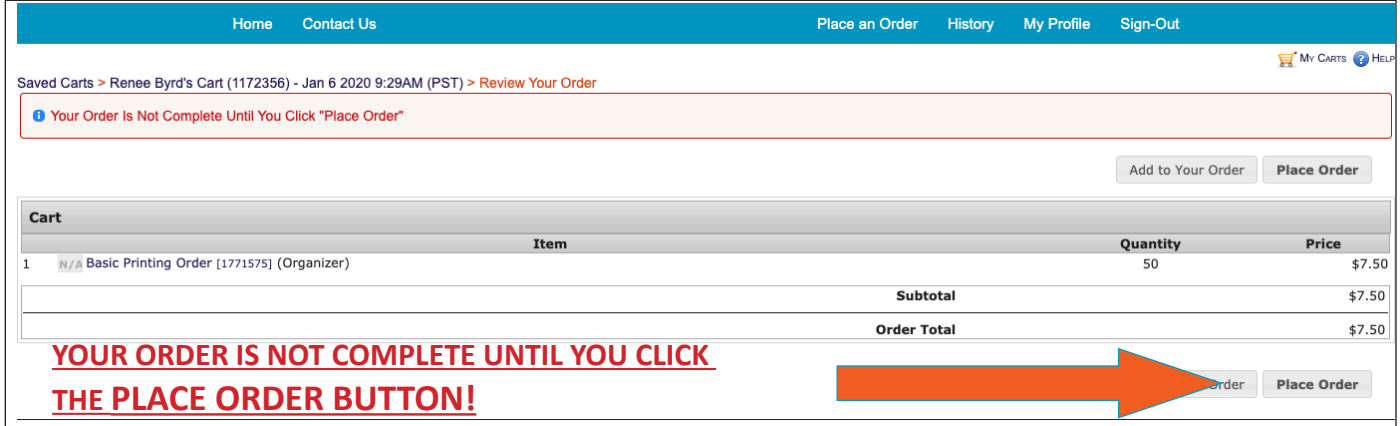

### **Once you complete your order you will receive this confirmation screen and an email.**

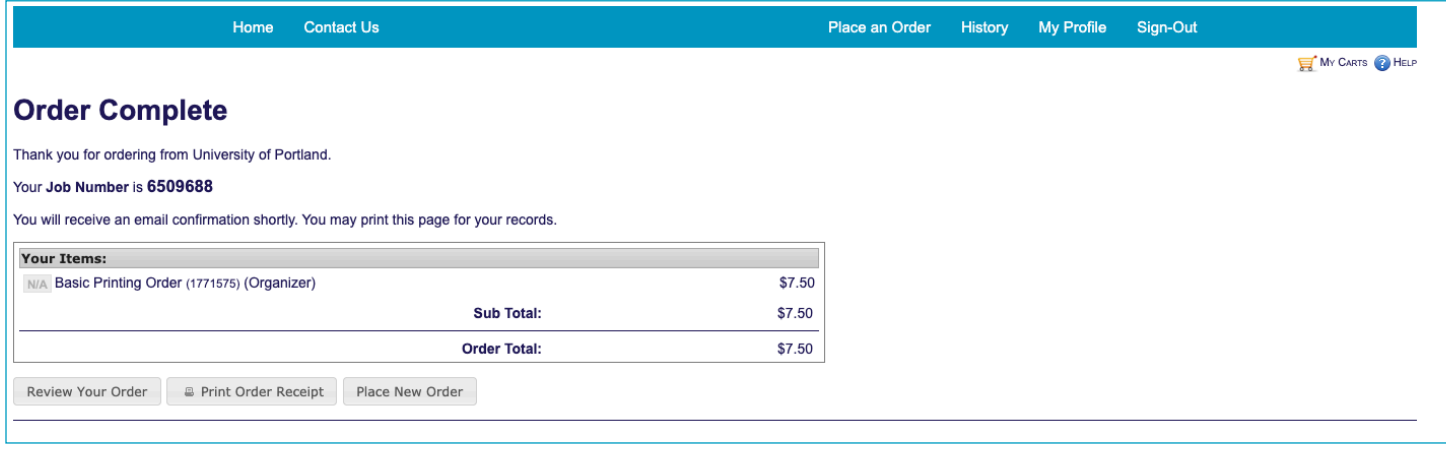

**If you have any questions, comments, or suggestions, please contact: Printing Services 503.943.7200 printjobs@up.edu**